# **Adding, editing, deleting a contact**

Contacts are those visitors to your website or others for whom you want to keep a record in your **Contacts** database. You can use the contacts in your database for sending marketing emails, promotions, or news of events, as well as simply for a contacts list.

Having trouble finding a contact? See the **Searching your account** section of this guide (located in the **Getting Started** chapter).

#### **Where do I find it?** ⊘

You can find the **Add a Contact** page by going to **Contacts > Add a Contact** or by going to the [Contacts](https://manage.rescuegroups.org/contacts) page and clicking **Add a Contact**.

#### **On this page:**

- [Adding a contact](#page-0-0)
- [Adding an anonymous contact](#page-3-0)
- [Managing the automatic adding of contacts](#page-3-1)
- **[Registration Invitations](#page-4-0)**

#### **Related pages:**

- [One-time manual import of contacts by RescueGroups.org](https://userguide.rescuegroups.org/display/WSG/One-time+manual+import+of+contacts+by+RescueGroups.org)
- [About anonymous contacts](https://userguide.rescuegroups.org/display/WSG/About+anonymous+contacts)
- [Editing a contact](https://userguide.rescuegroups.org/display/WSG/Editing+a+contact)
- [Deleting a contact](https://userguide.rescuegroups.org/display/WSG/Deleting+a+contact)
- [Merging duplicate contacts](https://userguide.rescuegroups.org/display/WSG/Merging+duplicate+contacts)
- [Understanding contact fields](https://userguide.rescuegroups.org/display/WSG/Understanding+contact+fields)
- [About waiting lists](https://userguide.rescuegroups.org/display/WSG/About+waiting+lists)

### <span id="page-0-0"></span>Adding a contact

To add a contact, navigate to the **Add a contact** page by one of the following methods:

From the **Home** page, select **Contacts** from the drop-down menu in the **Add a...** field.

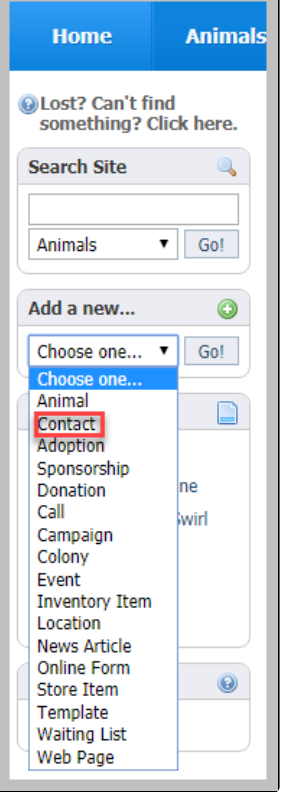

From the **Contacts** tab at the top of the account page, select **Add a contact**.

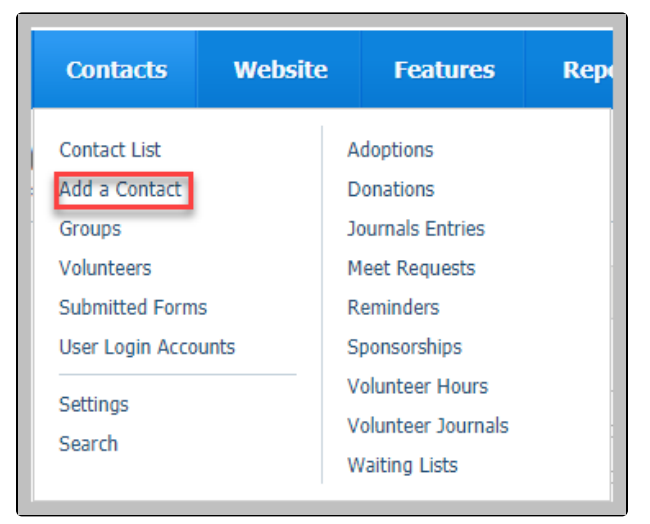

From the **Contacts** tab at the top of the account page, select **Contacts list** to see your list of contacts, then click the **Add a contact** button.

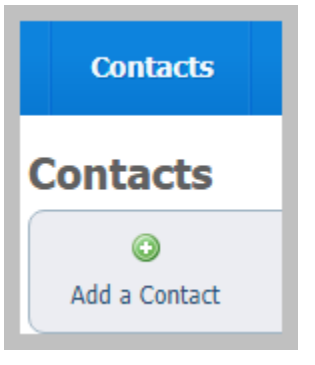

To add your new contact, enter the information for your contact into the appropriate fields, including email address and name.

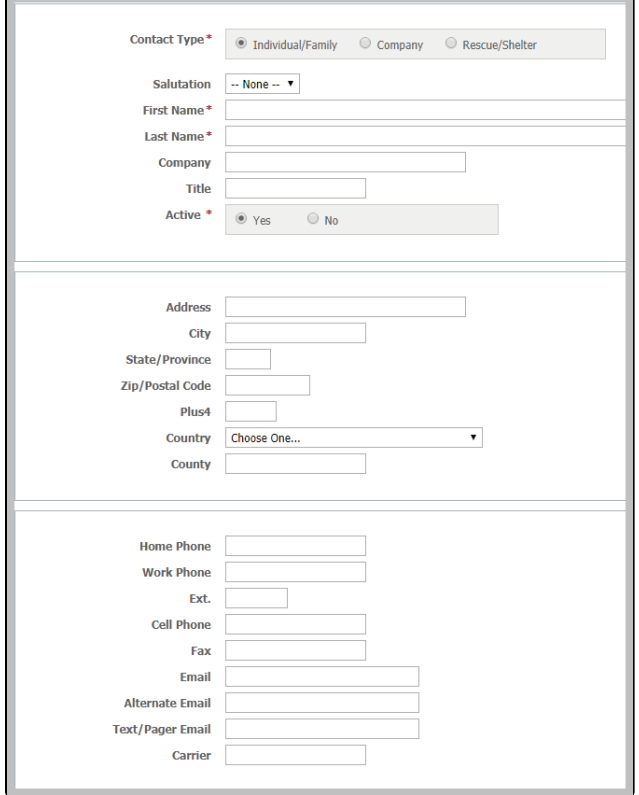

 $\epsilon$ 

Notice that you have some additional fields for each contact:

- Whether or not the contact is sent an email if you click yes, all that does is provide a record for your organization of whether you sent hard copy mail
- Who the contact was referred by and comments for the contact
- Whether the contact is able to be viewed publicly, such as for officers of your organization who want to be listed on the website
- Fields for transportation ability and for availability
- Whether the contact should be sent an invitation to register on your website (this is a registration on your website only, not to RescueGroups.org)
- Whether the contact should be placed into one of your existing groups

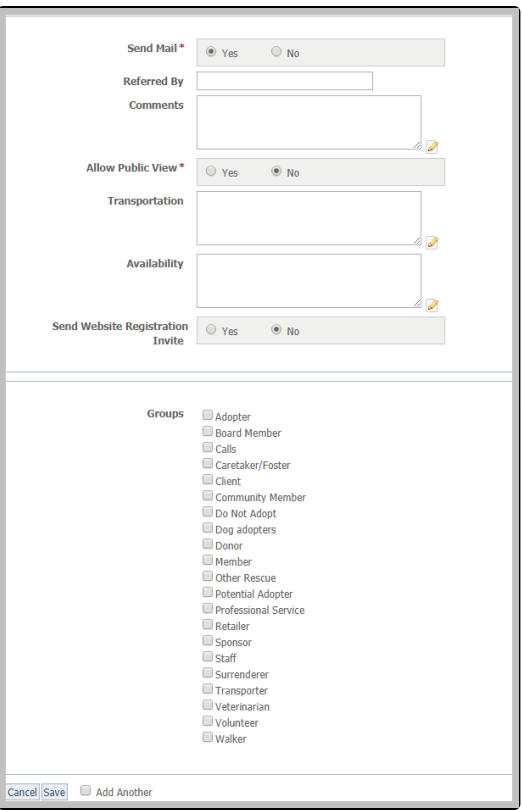

### <span id="page-3-0"></span>Adding an anonymous contact

When adding many types of records in the RescueGroups.org system you can select the **Anonymous** contact. For example, if an unknown person drops off an animal, you may need to select the Anonymous contact when adding an Intake. You might have an in-kind donation from an unknown person and would need to use the Anonymous contact.

You can find the Anonymous contact by going to **Contacts > Contacts List** and looking for a contact named **Anonymous**.

## Managing the automatic adding of contacts

<span id="page-3-1"></span>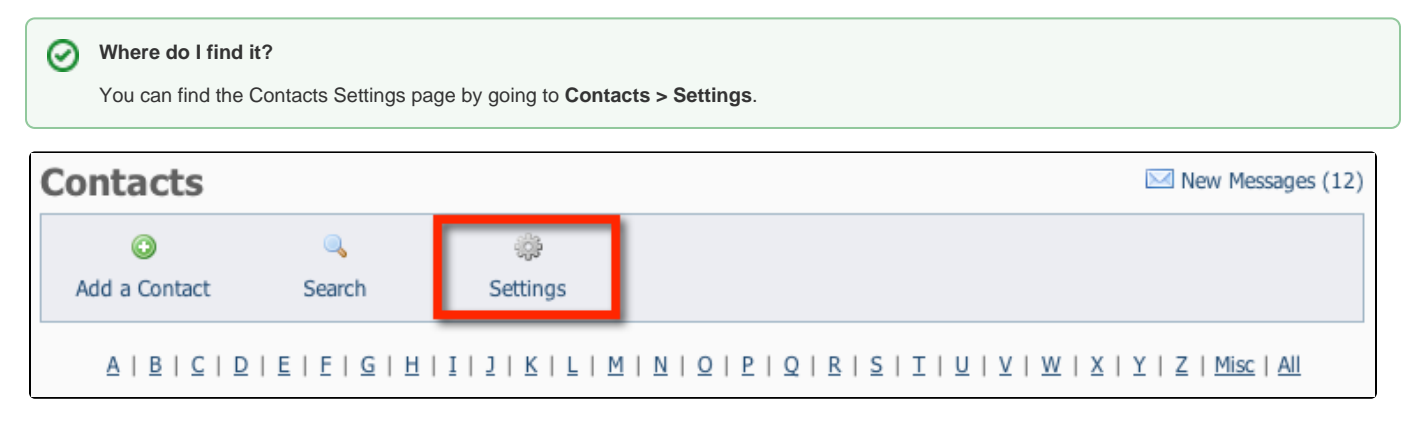

You can control when new contacts are automatically added for you, including:

- When an **Online Form** is submitted
- When a **Meet Reques**t is submitted
- When a **Call** is created from the **Contact Us** page
- When an **Animal Sponsorship** is submitted online
- When a user registers

From the **Contacts Settings** page, you can individually set whether or not a new contact should be added under each of the five conditions above.

In the **Contacts List Management** settings, you are only setting the option to automatically add the contact. You can follow up and add the contact manually.If you select **Do not add a contact record** for any of the conditions, click the option to add a contact when viewing the record (for example when viewing the **Submitted Form**). Otherwise, the person's contact record will not appear in your **Contacts** list.

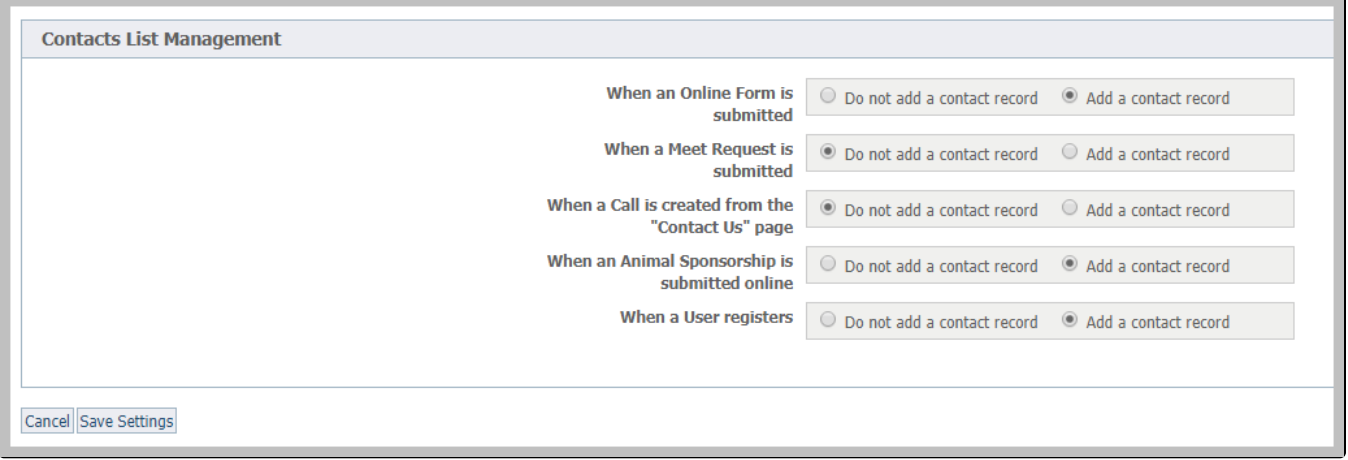

## <span id="page-4-0"></span>Registration Invitations

ന

If you want the new **Contact** to receive an email inviting them to register on your website (if you have the Website service), select the **Send Invite** check box. The registration invitation email is a quick way to send the person a link to your website, and let them know they can register. If you chose to send the new **Contact** a website registration invitation, they will receive an email from your organization with a link to your website, asking them to register.

The registration invitation email uses your default domain name that you may want to verify on the [Domains](https://manage.rescuegroups.org/domains) page.

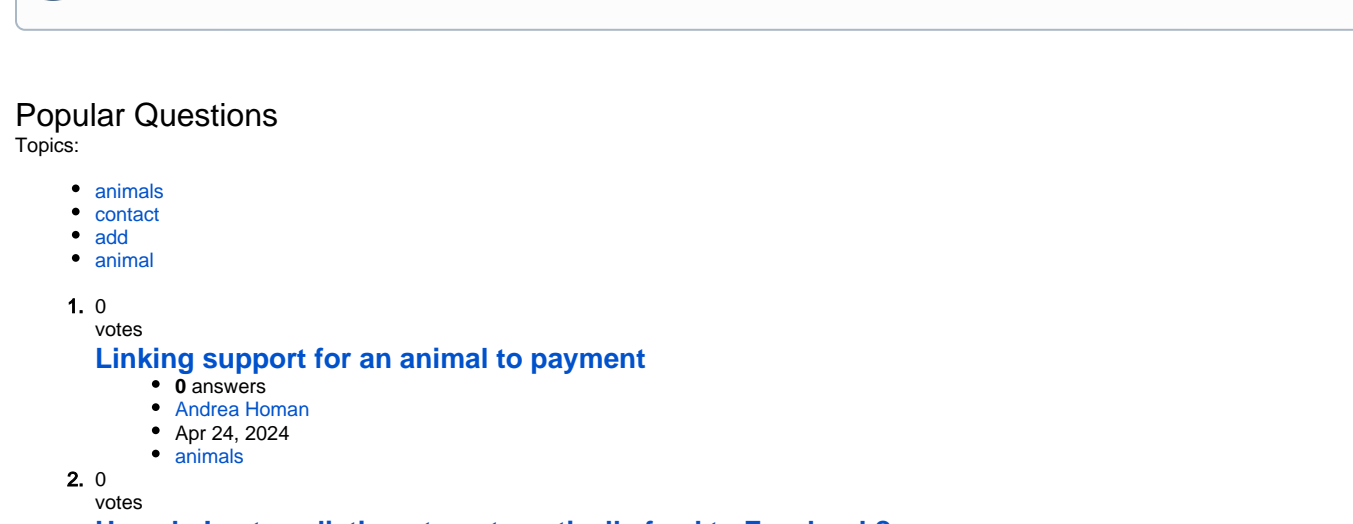

### **[How do I get my listings to automatically feed to Facebook?](https://userguide.rescuegroups.org/questions/311296011/how-do-i-get-my-listings-to-automatically-feed-to-facebook?src=macro)**

- **2** answers
- [Jennifer Myers](https://userguide.rescuegroups.org/questions/users?username=usnjump) • Mar 20, 2024
- [animals](https://userguide.rescuegroups.org/questions/topics/11599900/animals )
- [website](https://userguide.rescuegroups.org/questions/topics/11599889/website )
- [exports](https://userguide.rescuegroups.org/questions/topics/11599886/exports )
- [facebook](https://userguide.rescuegroups.org/questions/topics/11599923/facebook )
- [iframe](https://userguide.rescuegroups.org/questions/topics/24346729/iframe )

3. 0 votes

> **[How can we embed our available or adopted animal data stored in RescueGroups.org for display](https://userguide.rescuegroups.org/display/WSG/questions/254771239/how-can-we-embed-our-available-or-adopted-animal-data-stored-in-rescuegroups.org-for-display-on-an-external-website-service?src=macro)  [on an external website service?](https://userguide.rescuegroups.org/display/WSG/questions/254771239/how-can-we-embed-our-available-or-adopted-animal-data-stored-in-rescuegroups.org-for-display-on-an-external-website-service?src=macro)**

**4** answers

- [Whiskers & Tails Rescue Foundation](https://userguide.rescuegroups.org/questions/users?username=whiskersandtailsfoundation)
- Sept 21, 2023
- Space: [Website Service Guide](https://userguide.rescuegroups.org/display/WSG/questions/all)
- [website](https://userguide.rescuegroups.org/questions/topics/11599889/website )
- [exports](https://userguide.rescuegroups.org/questions/topics/11599886/exports )
- [animals](https://userguide.rescuegroups.org/questions/topics/11599900/animals )
- [toolkit](https://userguide.rescuegroups.org/questions/topics/12910600/toolkit )
- 4. 0 votes

### **[My Animal List is empty](https://userguide.rescuegroups.org/questions/296615945/my-animal-list-is-empty?src=macro)**

- **2** answers
- [Tammy Mullins](https://userguide.rescuegroups.org/questions/users?username=tammy)
- Feb 06, 2024 [animals](https://userguide.rescuegroups.org/questions/topics/11599900/animals )
- 
- 5. 0 votes

**[Requests](https://userguide.rescuegroups.org/questions/301268996/requests?src=macro)**

- **0** answers
- [Anita Lowman](https://userguide.rescuegroups.org/questions/users?username=edurango2)
- Feb 19, 2024
- [requests](https://userguide.rescuegroups.org/questions/topics/11599918/requests )
- [animals](https://userguide.rescuegroups.org/questions/topics/11599900/animals )

6. 0 votes

### **[Add a mixed breed choice for dogs](https://userguide.rescuegroups.org/questions/12648549/add-a-mixed-breed-choice-for-dogs?src=macro)**

- **1** answer
- [Richard \[RG\]](https://userguide.rescuegroups.org/questions/users?username=richard)
- Feb 27, 2014
- [requests](https://userguide.rescuegroups.org/questions/topics/11599918/requests )
- [animals](https://userguide.rescuegroups.org/questions/topics/11599900/animals )
- [breeds](https://userguide.rescuegroups.org/questions/topics/12910601/breeds )
- [exports](https://userguide.rescuegroups.org/questions/topics/11599886/exports )

7. 0 votes

### **[Change default location to "no"](https://userguide.rescuegroups.org/questions/290160642/change-default-location-to-no?src=macro)**

- **1** answer
- [Alana Woodbury](https://userguide.rescuegroups.org/questions/users?username=alana)
- Jan 22, 2024
- [animals](https://userguide.rescuegroups.org/questions/topics/11599900/animals )
- [exports](https://userguide.rescuegroups.org/questions/topics/11599886/exports )

#### 8. 0 votes

### **[What fields is the Asilomar Advanced Animal Statistics report pulling from](https://userguide.rescuegroups.org/questions/289505287/what-fields-is-the-asilomar-advanced-animal-statistics-report-pulling-from?src=macro)**

- **0** answers
- [Alana Woodbury](https://userguide.rescuegroups.org/questions/users?username=alana)
- Jan 20, 2024
- [animals](https://userguide.rescuegroups.org/questions/topics/11599900/animals )

9. 1 vote

> **[How do I duplicate an application? When I try to duplicate the resulting form is "Incomplete,"](https://userguide.rescuegroups.org/questions/117899285/how-do-i-duplicate-an-application-when-i-try-to-duplicate-the-resulting-form-is-incomplete-and-data-from-original-form-does-not-transpose.?src=macro)  [and data from original form does not transpose.](https://userguide.rescuegroups.org/questions/117899285/how-do-i-duplicate-an-application-when-i-try-to-duplicate-the-resulting-form-is-incomplete-and-data-from-original-form-does-not-transpose.?src=macro)**

- **1** answer
- [Kirsten A Reed](https://userguide.rescuegroups.org/questions/users?username=kirstenreed)
- Oct 25, 2021
- [animals](https://userguide.rescuegroups.org/questions/topics/11599900/animals ) • [forms](https://userguide.rescuegroups.org/questions/topics/15138823/forms )
- [animal](https://userguide.rescuegroups.org/questions/topics/12484630/animal )
- 10. 0

votes

status

**[Is there a way to view relationship from the Animal List page?](https://userguide.rescuegroups.org/questions/275054595/is-there-a-way-to-view-relationship-from-the-animal-list-page?src=macro)**

- **1** answer
- [Michelle Caylor](https://userguide.rescuegroups.org/questions/users?username=michellec)
- Dec 08, 2023
- [animals](https://userguide.rescuegroups.org/questions/topics/11599900/animals )

**Have a question about this topic?** Ask quest